# COMMAND LINE ARGUMENTS

CS302 – Introduction to Programming University of Wisconsin – Madison Lecture 27

By Matthew Bernstein - matthewb@cs.wisc.edu

### **Development Environments**

- There are many environments in which you can choose to write programs
- You are familiar with the environment in a program called Eclipse
- Eclipse is an Integrated Development Environment (IDE)
- It is a big program that has many tools for building and testing your programs
- If you don't have an IDE, then you will most likely use a command shell window such as the terminal
- The terminal is a program that use to interact with your computer through text

#### **Command Shell Window**

| O O ↑ matthewbernstein - bash - 114×37                                                  |                                                                                                |                                                |                                      |                    |                                                                   |          |            |
|-----------------------------------------------------------------------------------------|------------------------------------------------------------------------------------------------|------------------------------------------------|--------------------------------------|--------------------|-------------------------------------------------------------------|----------|------------|
| bash                                                                                    | bash                                                                                           | . bas                                          | h                                    | . bash             | bash                                                              | bash     |            |
| lution test-<br>dyn-72-33-184-12:p3                                                     | 3 matthewbernstein<br>3 matthewbernstein<br>1d.xml grad<br>-input testin<br>3 matthewbernstein | n\$<br>1\$ ls<br>ling<br>ng-server w<br>n\$ cd | javadoo<br>rite-up                   | c misc-src         | provided-src                                                      | skeleton | <b>S</b> 0 |
| dyn-72-33-184-12:~<br>Adlm<br>Pictures                                                  | Development                                                                                    |                                                | Downloa                              | ads<br>railsbridge | Library                                                           | Movies   |            |
| Desktop<br>Public<br>dyn-72-33-184-12:~<br>dyn-72-33-184-12:~                           | Documents<br>Vir<br>matthewbernsteins<br>matthewbernsteins                                     | ualBox VMs                                     | Google                               |                    | MattStuff                                                         | Music    |            |
| dyn-72-33-184-12:~<br>Adlm<br>Desktop<br>Development<br>Documents<br>dyn-72-33-184-12:~ | Downloads<br>Google Drive<br>Library<br>MattStuff                                              | 2                                              | Movies<br>Music<br>Picture<br>Public | es                 | SqlViewerHistory.pro<br>VirtualBox VMs<br>railsbridge<br>weka.log | ps       |            |
| Type your command here                                                                  |                                                                                                |                                                |                                      |                    |                                                                   |          |            |
|                                                                                         |                                                                                                |                                                |                                      |                    |                                                                   |          |            |

# Running Programs from the Command Line

- You can run programs from your command line
- If we have a program called "SheepMaster", we would run it with the following command

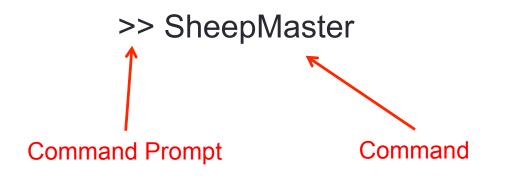

## Passing Arguments to Your Program

 You can pass arguments to your program when invoking you program from the command line:

>> SheepMaster -EasyMode
The argument is "-EasyMode"

# **Specifying Files**

- One of the common uses of command line arguments is the ability of the user to specify which file they would like their program to read from
- For example, let's say we have a program called "ReadFile" and it requires us to pass it a file path that refers to the file it will read from, we would do this as follows:

# **Receiving Command Line Arguments**

- In Java, we receive the command line arguments in the main method.
- The command line arguments are passed as an array of Strings
- Remember the main method header:

public static void main(String[] args)
{
 ...
}

#### Example

 Let's say we have a program called "CmndLine" and we invoke it as follows:

>> CmndLine hello world whatsup

 In our main method, the String[] args variable will store the arguments:

["hello", "world", "whatsup"]

# Command Line Arguments in Eclipse

- Since Eclipse does not have a command line, it has a feature that allows you to specify the command line arguments you want to pass to your program when you run it in Eclipse:
- Run  $\rightarrow$  Run Configurations  $\rightarrow$  Arguments
- Then type the the arguments into the textbox labeled "Program arguments:"
- Every time you run your program, Eclipse will pass the arguments specified in these configurations

# Command Line Arguments in Eclipse

| 000                                                                                                    |                                                                                        | Run Configurations        |                                                                   |
|----------------------------------------------------------------------------------------------------|----------------------------------------------------------------------------------------|---------------------------|-------------------------------------------------------------------|
| Create, manage, and run configurations<br>Run a Java application                                                                                                    |                                                                                        |                           |                                                                   |
| Y       Image: Second system         type filter text       Image: Second system         Image: Second system       Image: Second system         Image: Second system <td< td=""><td>Name: Main (2)<br/>Main (%)= Argument Program arguments: ./data/test.arff VM arguments:</td><td>s IRE 🖓 Classpath 🦉 Sourc</td><td>e Environment Common Variables Variables Variables</td></td<> | Name: Main (2)<br>Main (%)= Argument Program arguments: ./data/test.arff VM arguments: | s IRE 🖓 Classpath 🦉 Sourc | e Environment Common Variables Variables Variables                |
| Filter matched 13 of 13 items                                                                                                    | Default: \${w     Other:                                                               | orkspace_loc:bayes_nets}  | Type the command line<br>arguments here Variables<br>Apply Revert |
| (?)                                                                                                    |                                                                                        |                           | Close Run                                                         |

#### Validating the Correct Command Line Arguments

- If your program requires that the user enter command line arguments according to some specification, then it is your job as the program's writer to validate that the user entered arguments of the correct format
- For example, we should always check that the user is entering the correct number of arguments
- If the user is not using your program correctly, then you should print a message that tells the user how to correctly invoke your program

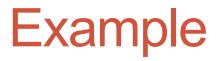

 If your program requires the user include a file path and the user does not include such an argument, your program should print something like:

Usage:

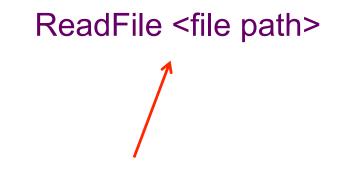

Instructions telling the user how to invoke the program

#### Example

• Your program would look something like:

```
public static void main(String[] args)
{
    if (args.length < 1)
    {
        System.out.println("Usage:");
        System.out.println("ReadFile <file path>");
        return;
    }
}
```

# **Converting Strings to Numbers**

- Let's say we need to convert a command line argument from a string to a double
- How do we do this?
- Answer: Use methods in the wrapper classes
- Example:

double price = Double.parseDouble( args[1] ); Using the static method parseDouble That belongs to the Double class

#### **Other Conversions**

 Each wrapper class has a "parse" method that accepts a String object and returns an object that is the same type as the wrapper class you are using to invoke the method

Examples:
 Double.parseDouble(
 Integer.parseInt(
 Boolean.parseBoolean(

## Catching an Exception

 Whenever you call one of these "parse" methods, you need to surround it with a trycatch block in order to catch the exception that is thrown in the event that the String cannot be parsed

#### **Catching the Exception**

int value;

try value = Integer.parseInt(args[0]); catch(NumberFormatException e) e.printStackTrace(); We need to catch

a NumberFormatException

## Cool CS Link

- JMonkeyEngine a development platform for creating video games in Java
- <u>http://jmonkeyengine.org/</u>

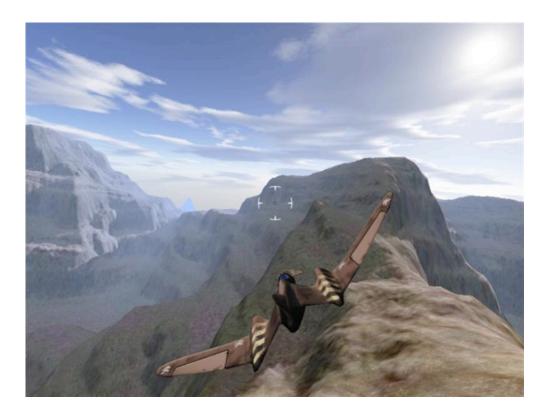